# MIJN PGO *(Persoonlijke GezondheidsOmgeving)*

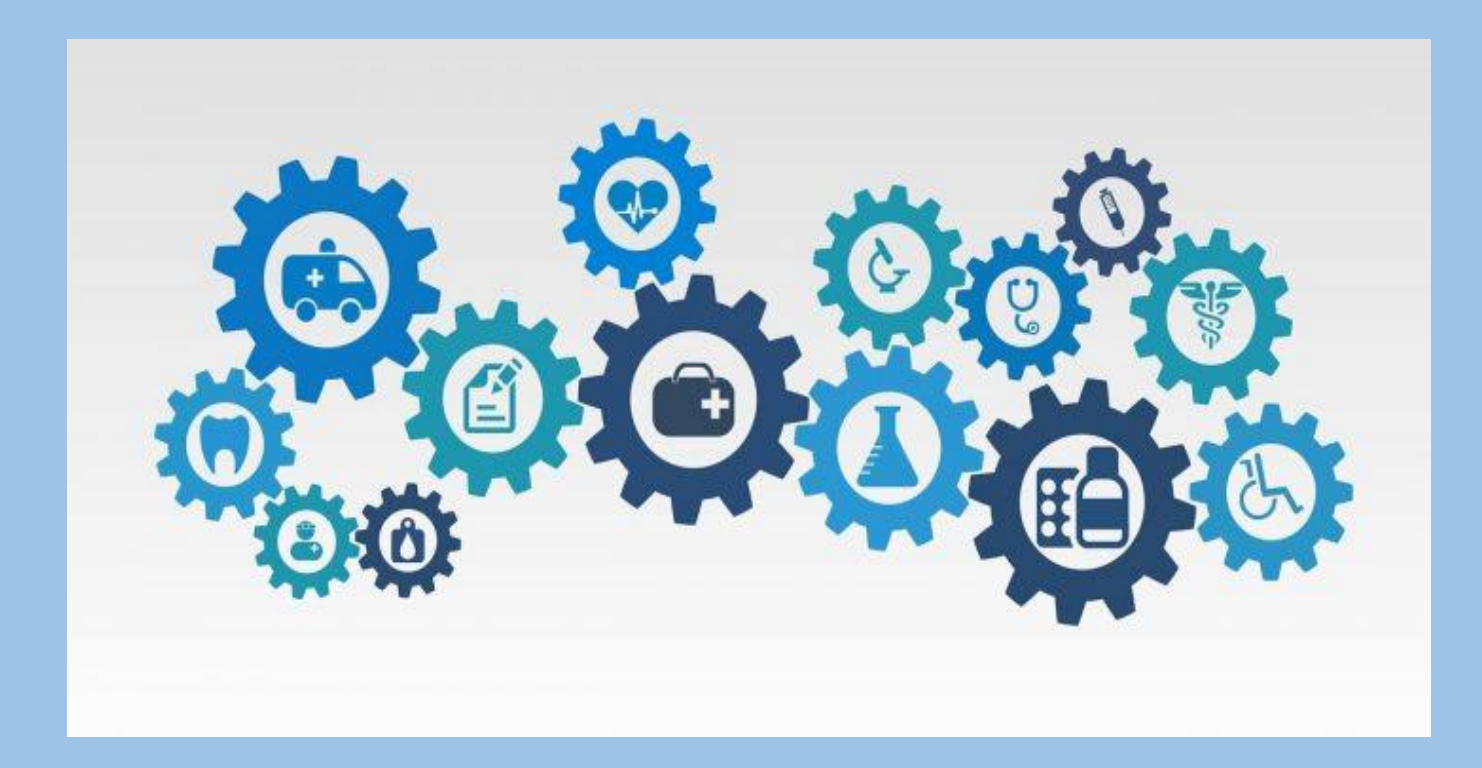

# WAT IS EEN PGO?

**Een persoonlijke gezondheidsomgeving (PGO) is een website of app, waarin je informatie over je eigen gezondheid bij kan houden en actief aan de slag kan gaan met je gezondheid. Zo kan je jouw medische gegevens verzamelen en beheren, maar deze ook delen met anderen. Op deze manier houd je grip op je gezondsheidsgegevens. Van behandeling tot lab uitslagen, medicatie en inentingen. En deze gegevens blijven je hele leven bereikbaar.**

Tot nu toe waren gezondheidsgegevens niet altijd makkelijk in te zien. In een persoonlijke gezondheidsomgeving kan je ze eenvoudig verzamelen, beheren en delen. Daarnaast kan je gegevens toevoegen die je zelf hebt gemeten. Er zijn nu al diverse van dit soort apps en websites, maar ze werken nog niet allemaal op dezelfde manier. MedMij heeft daarom spelregels ontwikkeld waaraan persoonlijke gezondheidsomgevingen en de zorginformatiesystemen van zorgverleners moeten voldoen. Zo zorgen we ervoor dat de uitwisseling van gezondheidsgegevens veilig is en dat alle systemen met elkaar spreken in dezelfde taal.

### GA NAAR <https://www.digitaalplatform.nl/overzicht-producten/>

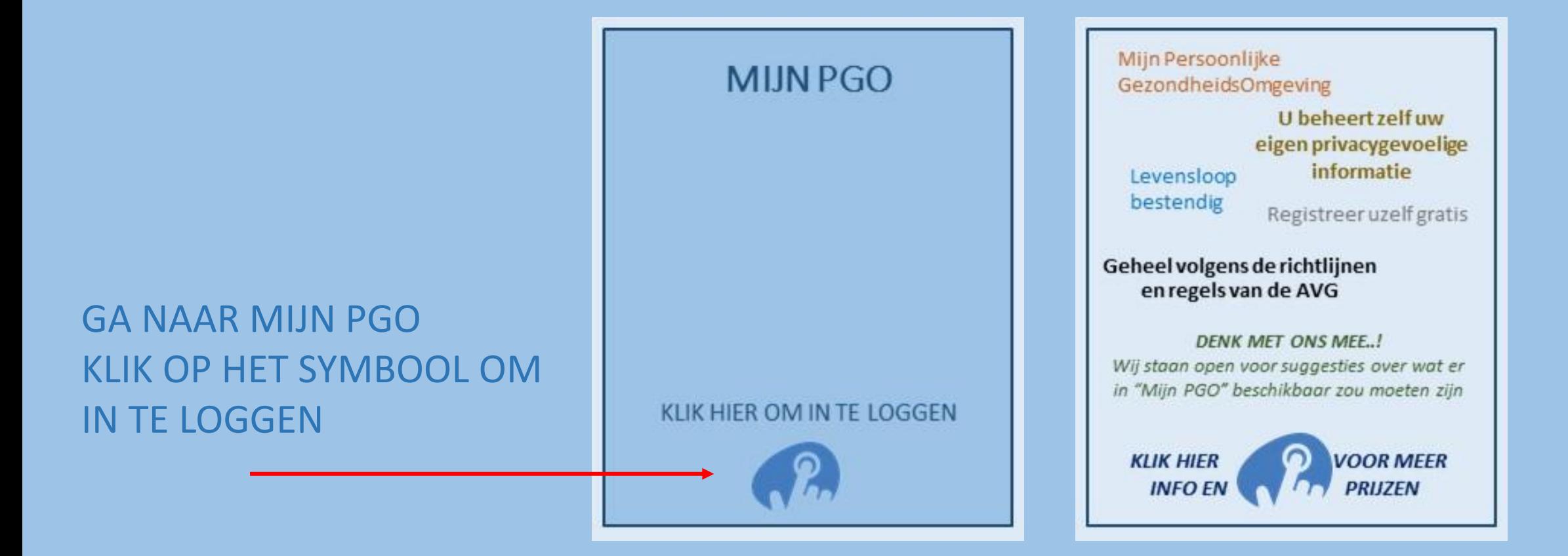

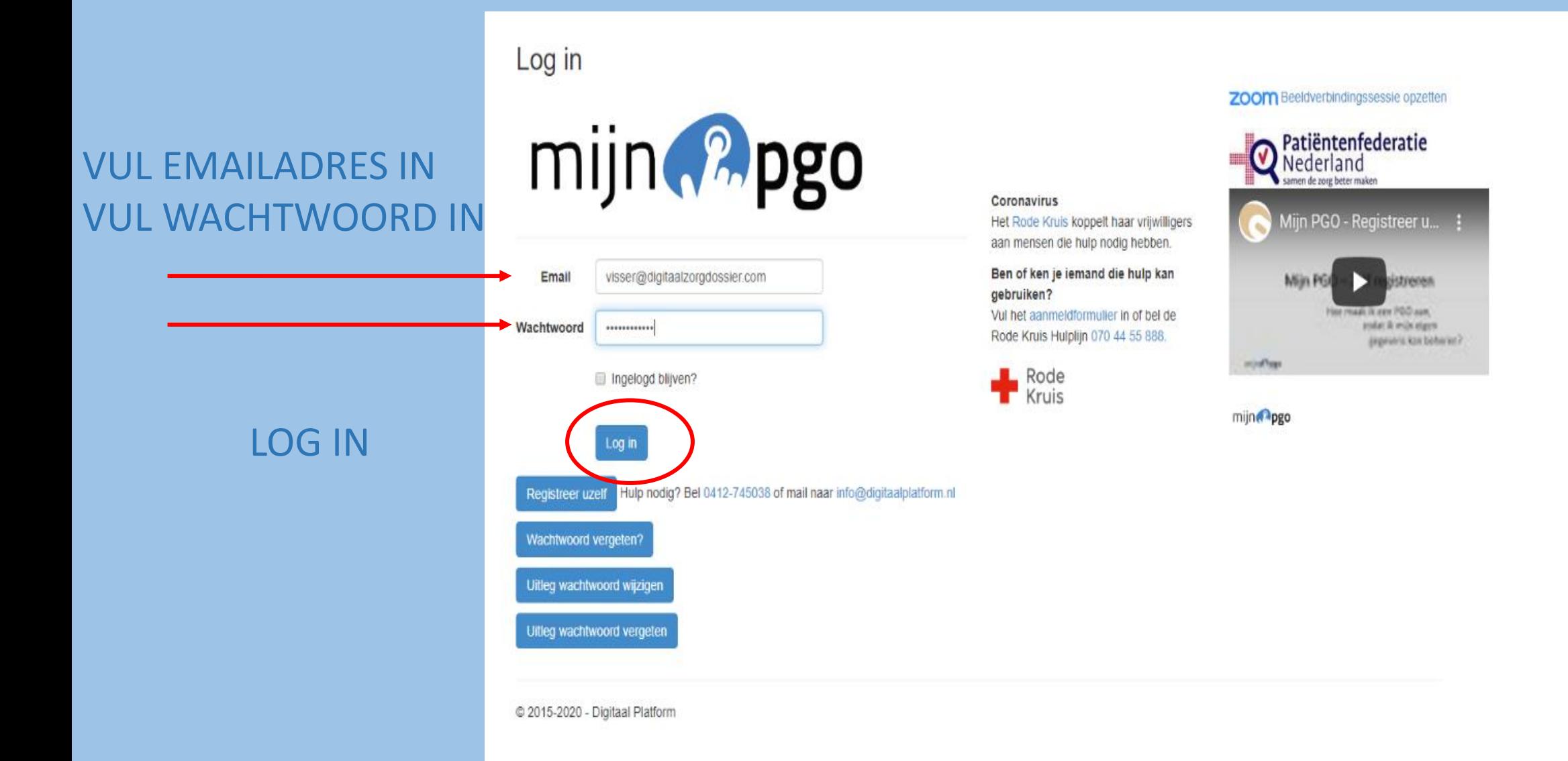

# **U BENT INGELOGD** UW PERSOONLIJK DOSSIER IS ZICHTBAAR

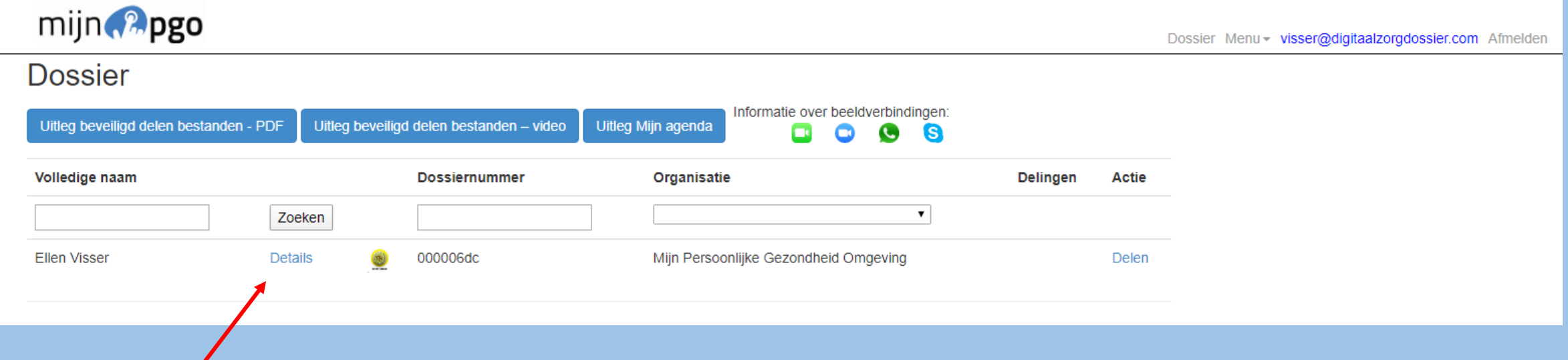

# KLIK OP DETAILS OM HET DOSSIER TE OPENEN

 $\sqrt{2}$ 

## DOSSIER IS GEOPEND EN KLAAR VOOR GEBRUIK

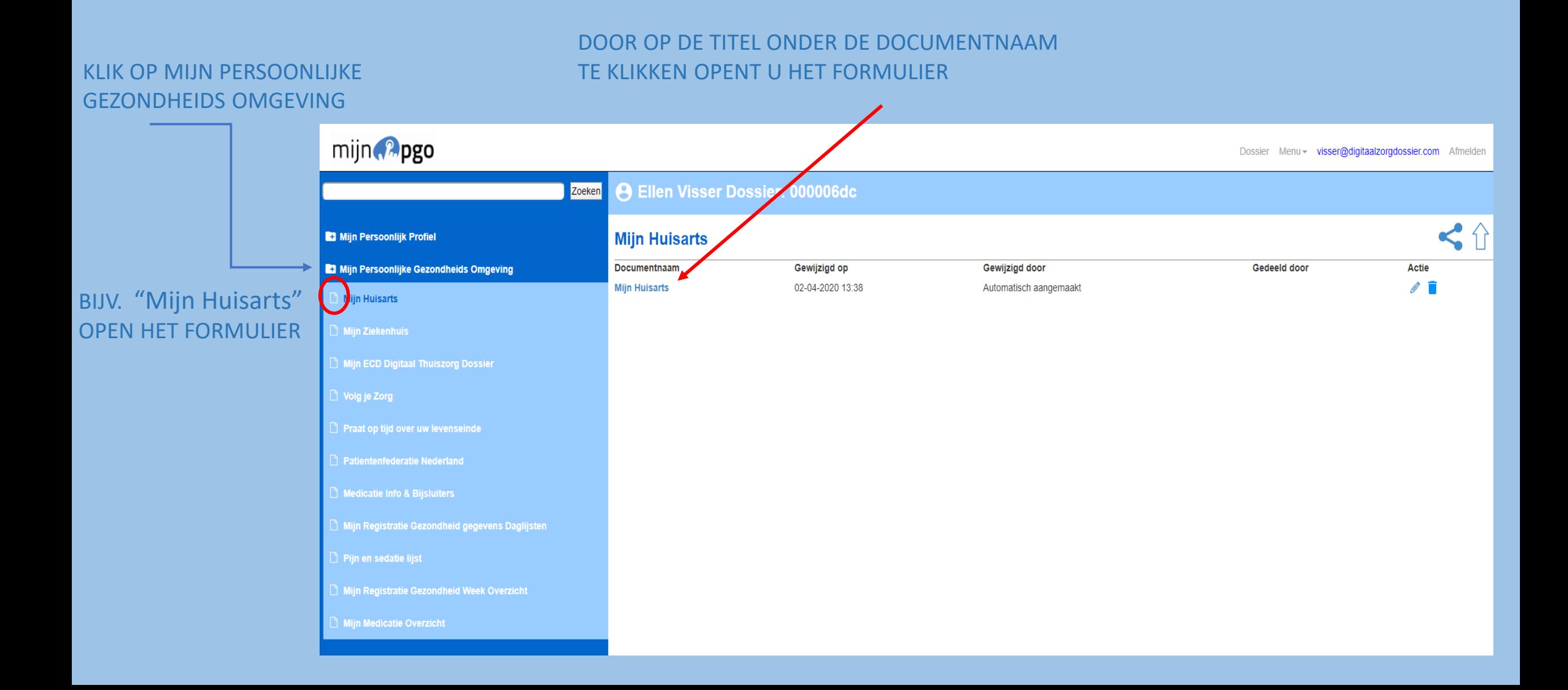

![](_page_6_Picture_0.jpeg)

# **U KUNT OP DE SITE INLOGGEN MET UW DigiD**

**KLIK OP HET** 

ER ZIJN MEERDERE FORMULIEREN WAAR U DOOR OP HET SYMBOOL TE KLIKKEN RECHTSTREEKS NAAR DE SITE GAAT VANUIT DAAR KUNT VERDER DOOR IN TE LOGGEN MET UW DIGID..

# MOCHT ER NOG GEEN FORMULIER KLAAR STAAN DAN KUNT U RECHTSBOVEN OP HET SYMBOOL E KLIKKEN OM EEN FORMULIER TE OPENEN

![](_page_8_Picture_1.jpeg)

# REGISTRATIE DAGLIJST

#### **KLIK OP DE TAB: MIJN PERSOONLIJKE GEZONDHEIDS OMGEVING**

#### **OPEN HET FORMULIER: MIJN REGISTRATIE GEGEVENS DAGLIJSTEN**

![](_page_9_Picture_25.jpeg)

### U KUNT EEN KEUZE MAKEN UIT EEN VIJFTAL REGISTRATIE LIJSTEN OM UW GEGEVENS IN VAST TE LEGGEN

![](_page_10_Picture_1.jpeg)

 $\equiv$ 

![](_page_10_Picture_136.jpeg)

#### Registratie lijst: **Nieuwe Meting** Tijd: Datum: Zorgverlener: Deskundigheid: 03-04-2020  $11:27$ **Ellen Visser** Pols Tensie Sat. Temp. Uitscheidingslijst ■ Vochtinname **Weeglijst** Wisselligging Vochtinname max per ml Nog resterend ml dag: 10 dag: CKopje: 125 ml C Mok-Beker-Glas: 150 ml C Groot glas: 250 ml Vocht ml: Anders: \_\_\_\_\_ ml Opmerkingen Registratie lijst: Nieuwe Meting Datum: Tijd: Zorgverlener: Deskundigheid:  $11:30$ 03-04-2020 **Ellen Visser** Pols Tensie Sat. Temp. Uitscheidingslijst **Ø** W**eglijst** Wisselligging □ Vochtinname Gewicht kg: Lengte cm: BMI: Opmerkingen Registratie lijst: Nieuwe Meting Datum: Tijd: Zorgverlener: Deskundigheid: 11:35 03-04-2020 **Ellen Visser Weeglijst** Pols Tensie Sat. Temp. Uitscheidingslijst Vochtinname ■ Wisselligging Ligging 1:  $\pmb{\mathrm{v}}$ Ligging 2:  $\pmb{\mathrm{v}}$ Ligging 3:  $\mathbf{v}$ Opmerkingen

# BIJV:UITSCHEIDINGSLIJST

Registratie lijst:

## VUL DE GEGEVENS IN MAAK EEN KEUZE

![](_page_11_Figure_2.jpeg)

**Nieuwe Meting** 

# BIJV: POLS TENSIE SAT. TEMP. LIJST

![](_page_12_Figure_1.jpeg)

# VOOR NIEUWE REGISTRATIE KLIK OP "NIEUWE METING" EN SELECTEER DE LIJST

![](_page_13_Picture_86.jpeg)

Zorgverlener:

**Ellen Visser** 

Uitscheidingslijst

![](_page_13_Picture_87.jpeg)

Pols Tensie Sat. Temp.

Tijd:

12:46

Datum:

03-04-2020

Opslaan

![](_page_13_Picture_88.jpeg)

Wisselligging

Deskundigheid:

**Weeglijst** 

Ξ

*OPMERKINGEN: OPMERKINGEN:* **Opmerkingen**<br>*HIER IS RUIMTE VOOR TEKST* 

![](_page_13_Picture_89.jpeg)

■ Vochtinname

![](_page_13_Picture_90.jpeg)

*OPMERKINGEN:* Opmerkingen *HIER IS RUIMTE VOOR TEKST*

![](_page_13_Picture_8.jpeg)

# PIJN EN SEDATIE LIJST

#### KLIK OP DE TAB: MIJN PERSOONLIJKE **GEZONDHEIDS OMGEVING**

#### OPEN HET FORMULIER: PIJN EN SEDATIE LIJST

![](_page_14_Picture_26.jpeg)

De VAS-score heeft een doel. Dit is om zo objectief mogelijk pijn weer te geven. Dit wordt altijd genoteerd met datum en tijd.

Zo kunnen de pijnscores vergeleken worden met de vorige dagen. Dit is ook handig voor de arts.

Aan de hand van de scores kan het beleid op elk mome door de arts worden aangepast waardoor patiënten minder pijn hoeven te hebben.

![](_page_15_Picture_64.jpeg)

亖

![](_page_15_Figure_4.jpeg)

Opslaan

Sedatie is het verlagen van de staat van het bewustzijn van een patiënt. Dit gebeurt door middel van toediening van geneesmiddelen (opiaten)

![](_page_16_Picture_1.jpeg)

#### Pijn en Sedatie lijst

![](_page_16_Picture_46.jpeg)

#### Nieuwe Score

 $\equiv$ 

![](_page_16_Picture_47.jpeg)

**ALLE REGISTRATIES WORDEN** *VERZAMELD EN VASTGELEGD IN HET* "MIJN REGISTRATIE GEZONDHEID **WEEK OVERZICHT"** 

# MIJN REGISTRATIE GEZONDHEID WEEK OVERICHT

#### KLIK OP DE TAB: MIJN PERSOONLIJKE **GEZONDHEIDS OMGEVING**

 $min$   $2n$ 

REGISTRATIE WEEK

**OVERZICHT** 

![](_page_18_Picture_36.jpeg)

### IN HET WEEK OVERZICHT WORDEN ALLE EERDERE REGISTRATIES VERZAMELD EN WEERGEGEVEN IN GRAFIEKEN

![](_page_19_Figure_1.jpeg)

**+** Bovendruk + Onderdruk

Tensie

 $120$ 

 $\frac{90}{4}$ 

124

112

72 68

![](_page_19_Figure_2.jpeg)

![](_page_20_Picture_2.jpeg)

#### **KLIK OP DE TAB VOOR DE GEGEVENS**

![](_page_20_Picture_4.jpeg)

**WEET NIET / ONBEKEND** 

 $\mathcal{B}_{\text{out}}$ 

**Overzicht registraties Ellen Visser (01-11-1970)** 

![](_page_20_Figure_7.jpeg)

#### KLIK OP DE TAB VOOR DE GEGEVENS

![](_page_21_Figure_1.jpeg)

# **REANIMEREN** WEET NIET / ONBEKEND  $\pmb{\mathcal{B}}_{\text{out}}$ **Overzicht registraties Ellen Visser (01-11-1970)** Pijn en Sedatie Wisselligging Temperatuur Lois Terisie Saturalie | Antigsting Apent Anne Aewicht VAS score Score<br>2  $+ **VAS**$ -2

mijn 2 pgo

![](_page_21_Picture_4.jpeg)

#### KLIK OP DE TAB VOOR DE GEGEVENS

Datum: Tijd: Ligging: 03-04-2020 12:46 linker zijde, rechter zijde, rug

![](_page_22_Picture_2.jpeg)

![](_page_22_Picture_3.jpeg)

**Overzicht registraties Ellen Visser (01-11-1970)** 

Tomporatuur Pole Toneio Saturatio | Ontlacting Vocht Hrino Couricht | Pijn on Sodstje

**REANIMEREN** 

Wisselligging

Opslaan

 $\pmb{\mathcal{B}}_{\text{out}}$ 

### WORDT ER RECHTSBOVEN EEN PIJL WEERGEGEVEN DAN KUNT U DOCUMENTEN UP-LOADEN IN UW DOSSIER

### DEZE FORMULIEREN KUNNEN OOK WEER GEDEELD WORDEN DOOR OP HET DEELTEKEN TE KLIKKEN

# KIEST U RECHTSBOVEN IN HET MENU VOOR "EENMALIGE TOEGANG" DAN KUNT U HET DESBETREFFENDE FORMULIER DELEN DOOR EEN EENMALIGE TOEGANG TE VERSTUREN

![](_page_23_Picture_40.jpeg)

*ZIE OOK: HANDLEIDING – UP-LOADEN VAN BESTANDEN HANDLEIDING – EENMALIGE TOEGANG*

# **DELEN VAN UW DOSSIER EN HET BESCHIKBAAR STELLEN VAN UW GEZONDHEIDSGEGEVENS**

INZAGE IN UW ZELF VASTGELEGDE GEZONDHEIDSGEGEVENS

BIJVOORBEELD DOSSIER DELEN MET UW HUISARTS, ZIEKENHUIS EN/OF OVERIGE INSTELLINGEN INZAGE IN UW GEZONDHEIDSGEGEVENS EN HET BIJHOUDEN DAARVAN KAN ERG PRAKTISCHE EN EFFICIENT ZIJN

EIGEN KEUZE MET WIE U HET DOSSIER DEELT EN MET WIE NIET TEN ALLER TIJDE KAN DE DEELFUNCTIE WORDEN INGETROKKEN

![](_page_25_Picture_3.jpeg)

#### **VUL NAAM EN MAILADRES IN VAN DE ONTVANGER**

#### **GEEF EVENTUEEL EEN TOELICHTING**

#### **VINK HET VAKJE AAN KLIK OP LINK VERSTUREN**

![](_page_26_Picture_3.jpeg)

#### Eenmalige toegang

**Dossier** 

Đ.

Verstuur een beveiligde en versleutelde link voor tijdelijke toegang (van maximaal 336 uur) tot het dossier aan onderstaande persoon.

Anders **Bianca Arts** barts@schakelzorg.nl

![](_page_26_Figure_8.jpeg)

### DE ONTVANGER ONTVANGT IN ZIJN MAILBOX EEN LINK KLIK OP DE LINK VOOR HET BEKIJKEN VAN DE INHOUD

#### Toegang tot dossier ← Beantwoorden Allen beantwoorden  $\rightarrow$  Doorsturen ... meldingen@digitaalzorgdossier.com Aan G Bianca Arts - SchakelZorg di 7-4-2020 10:56 Ellen Visser (visser@digitaalzorgdossier.com) heeft u toegang gegeven tot dossier Ellen Visser van PGO. Klik hier voor het bekijken van de inhoud. Let op: deze link geeft na ontvangst van dit bericht maximaal 14 dagen toegang tot het dossier. De wijzigingen die in het dossier door anderen gedurende die periode worden gedaan worden real time weergegeven.

Extra toelichting: hier kunt u een toelichting geven

o Vraag per onderstaand emailadres een nieuwe link aan voor het opnieuw kunnen inzien van het dossier (na 14 dagen).

o Nadat u het dossier heeft ingezien, kunt u het browservenster afsluiten.

Met vriendelijke groet,

Ellen Visser Telefoonnummer: 06-12345678 E-mail: visser@digitaalzorgdossier.com

![](_page_28_Picture_0.jpeg)

**HET DOSSIER IN TE ZIEN** 

# **AAN DE RECHTERKANT UITLEG GEBRUIK DOSSIER**

![](_page_28_Figure_2.jpeg)

# HET DOSSIER KAN NU WORDEN INGEZIEN

![](_page_29_Picture_14.jpeg)

NA HET OPENEN VAN DE LINK ZAL DE ONTVANGER ALLEEN DE TAB: MIJN PERSOONLIJKE GEZONDHEIDS OMGEVING TE ZIEN KRIJGEN, DE REST VAN HET DOSSIER IS NIET ZICHTBAAR VOOR DE ONTVANGER

# \* DE LINK GEEFT NA ONTVANGST MAXIMAAL 14 DAGEN TOEGANG TOT HET DOSSIER

\* DE WIJZIGINGEN DIE IN HET DOSSIER DOOR ANDEREN GEDURENDE DIE PERIODE WORDEN GEDAAN WORDEN REAL TIME WEERGEGEVEN

# BIJ DELINGEN WORDT AANGEGEVEN MET WIE HET DOSSIER GEDEELD IS

![](_page_31_Figure_1.jpeg)

# WIJZIGEN NAAM EN/OF MAILADRES

![](_page_32_Figure_1.jpeg)

![](_page_33_Figure_0.jpeg)

# VEEL SUCCES MET HET GEBRUIK VAN UW PGO…

*HEEFT U VRAGEN EN/OF OPMERKINGEN* 

Bel **[0412-745075](tel:+31%20(0)412-745075)** of neem contact met ons op per email; **[info@digitaalplatform.nl](mailto:info@digitaalplatform.nl)**